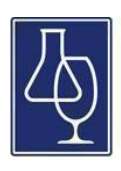

The Australian Wine Research Institute

eBooks in the AWRI collection can be accessed in a number of ways. The simplest way is to read them directly through an internet browser - to do this users just need login details for the AWRI website. eBooks can also be downloaded to a computer or mobile device - this approach requires users to set up a My EBSCOhost account and an Adobe ID. Information on setting up these additional free accounts is included in this guide.

#### **AccesstotheGrapeandWineeBookCollection**

**1. Loginto the AWRI [website](http://www.awri.com.au/) using your memberlogin details.**

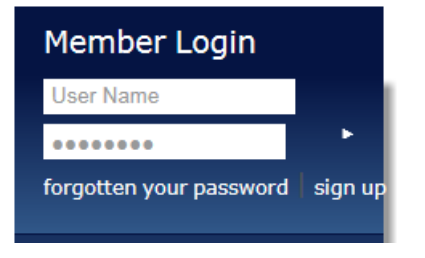

**2. Navigate to the Grape and Wine eBook collection page (under Library services to levy payers page) and click the 'Login' button to proceed.**

**If you're not a member, please sign up for an [account.](http://www.awri.com.au/subscribe/) If you've lost your password, clic[k here](http://www.awri.com.au/wp-login.php?action=lostpassword&redirect_to=http://www.awri.com.au/subscribe/) to retrieve it.**

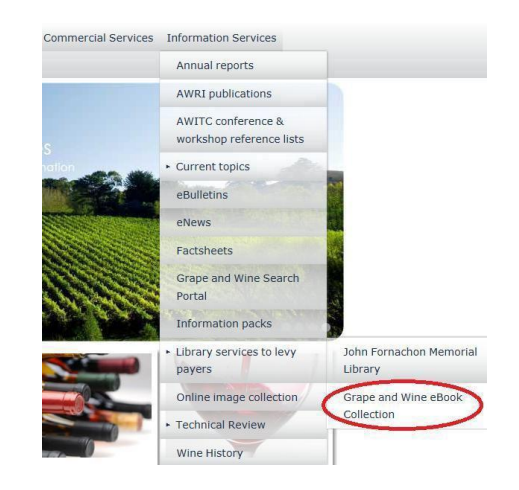

**3. Once inside the collection, use the search bar at the top of the page to search for eBooks.**

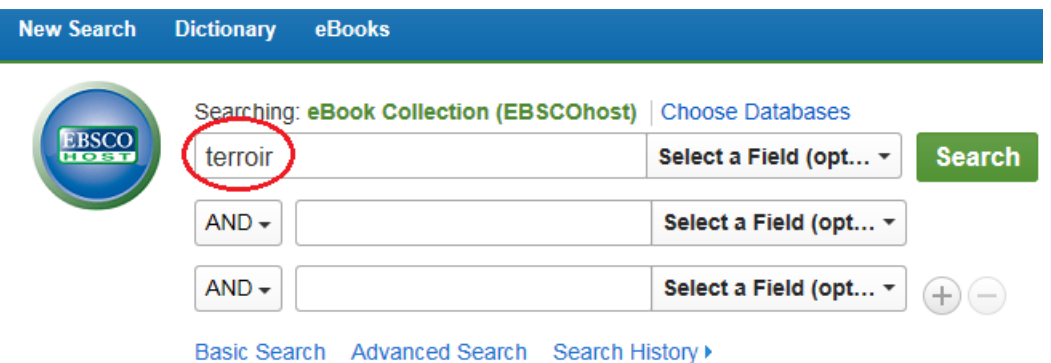

**4. From your search results page, find a title you would like to read and click the 'eBook Full Text' button. This will provide full text access to the eBook in an internet browser. (Note: To download or borrow an eBook read the instructions below.)**

#### 2. Wine, Terroir and Climate Change

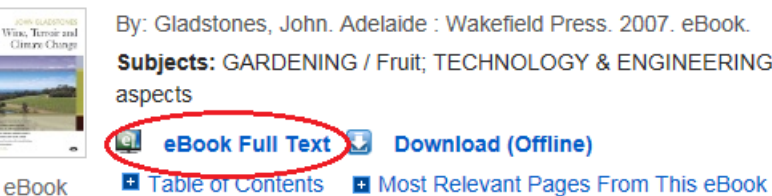

By: Gladstones, John. Adelaide : Wakefield Press. 2007. eBook. Subjects: GARDENING / Fruit; TECHNOLOGY & ENGINEERING eBook Full Text Download (Offline)

## **Downloading eBooks to a computer**

**1. Locate the title you would like to borrow and click the 'Download This eBook (Offline)' link.**

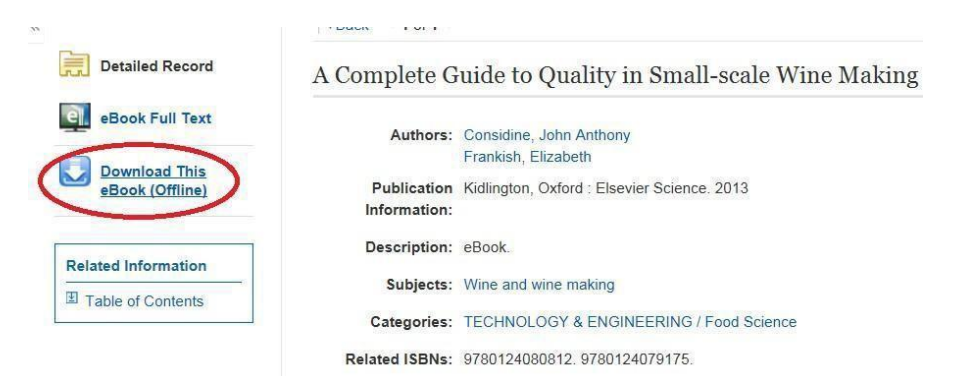

**2. Click to create a new My EBSCOhost account or sign in if you are already a registered user.**

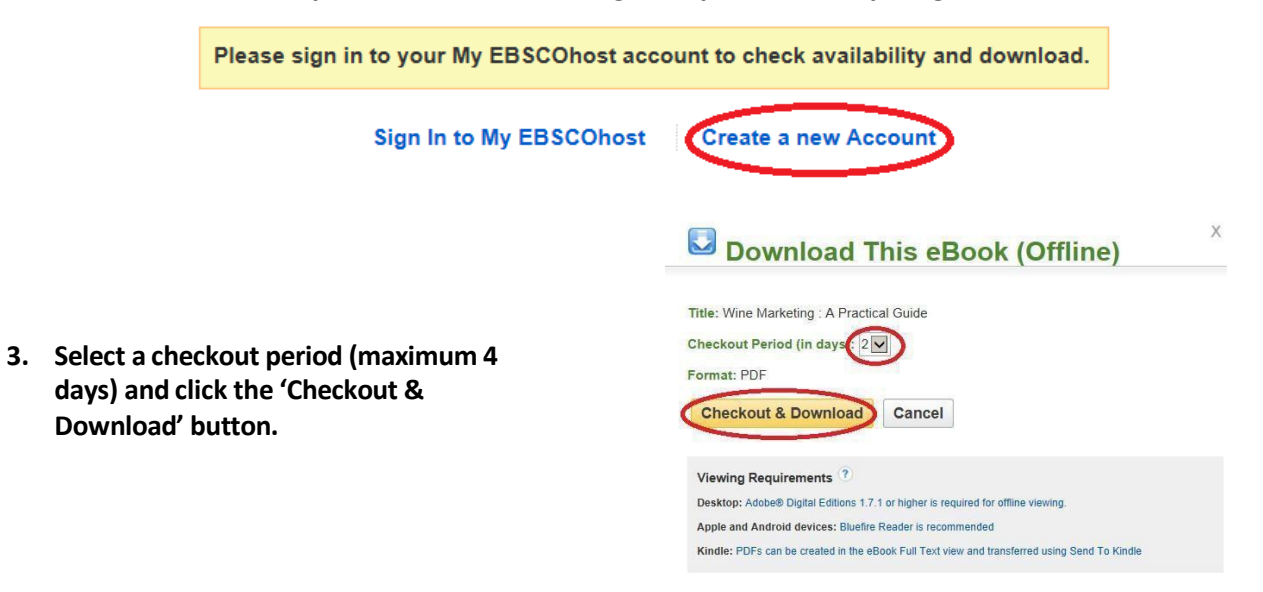

**4. Open the eBook with Adobe Digital Editions - for information on downloading this free software click [here.](http://www.adobe.com/au/solutions/ebook/digital-editions/download.html)**

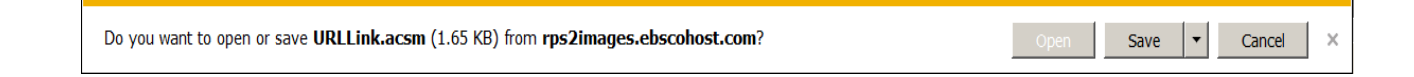

**5. First time Adobe Digital Edition users are required to authorise the software. If borrowing eBooks exclusively to your desktop/laptop, and not a mobile device, select to authorise without an ID. You may be asked to confirm your decision, just click 'Authorise'. If borrowed titles are to be accessed across multiple devices, you will need to authorise with an Adobe ID. If you don't h[ave an](https://www.adobe.com/au/account/sign-in.adobedotcom.html) Adobe ID, click here to create one.**

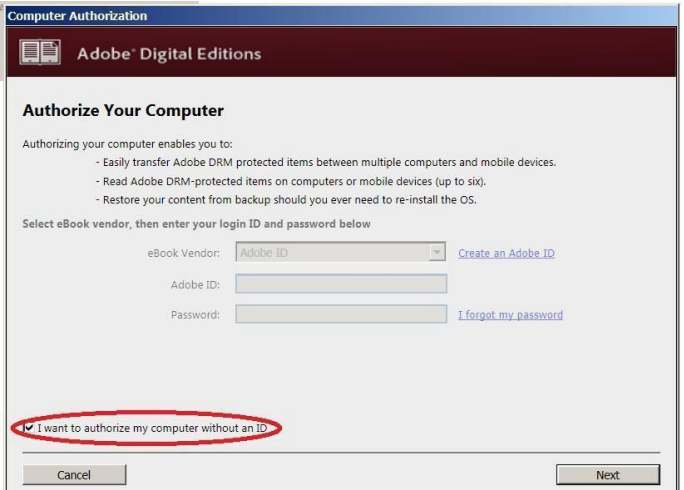

**6. Once these steps are completed your eBook will be ready to read on your computer.**

### **DownloadingeBookstoamobiledevice**

**1. Using your iOS or Android device, download the free Bluefire Reader app fro[m iTunes o](https://itunes.apple.com/au/app/bluefire-reader/id394275498?mt=8)[r Google Play.](https://play.google.com/store/apps/details?id=com.bluefirereader)**

- **2. Using your mobile device, visit the AWRI website and navigate to the John Fornachon Memorial Library page and login with your member login details. Scroll toward the bottom of that page and click the link to access the Grape and Wine eBook Collection.**
	- **3. Select the title you would like to borrow, click the 'Download (offline)' button and sign in to your My EBSCOhost account or click to create a new account.**

**4. Select a checkout period, click the 'Checkout & Download' button and open your eBook using the Bluefire Reader app.**

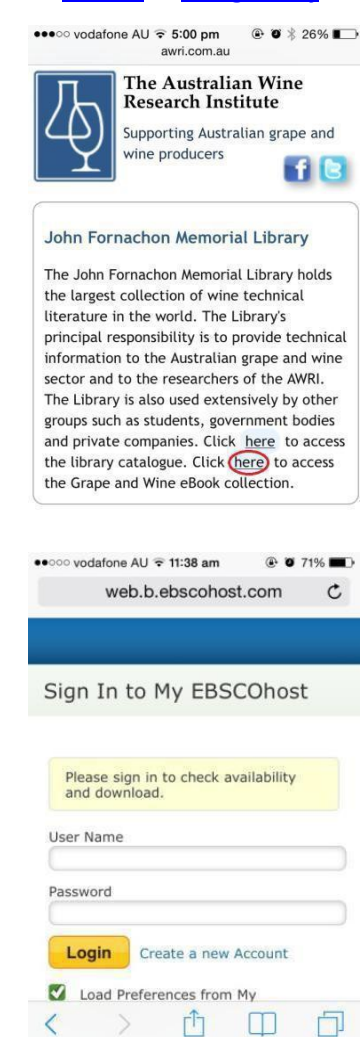

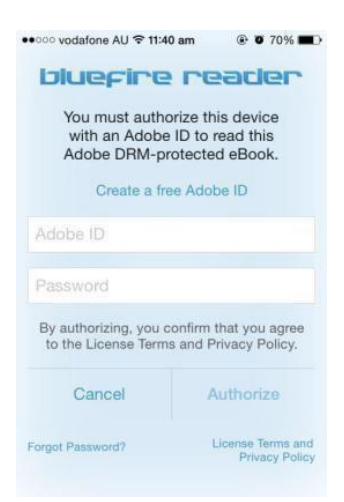

- **5. First time Bluefire Reader users are required to authorise your device with an Adobe ID. Enter your details and click Authorise. If you don't own an Adobe ID, click [here](https://www.adobe.com/au/account/sign-in.adobedotcom.html) to create one**
	- **6. The download will begin and your eBook will be ready to read on your mobile device.**

# **Forfurtherhelp,pleasesee belowor contacttheAWRI [Library](mailto:infoservices@awri.com.au)**

**Checking out and Downloading EBSCO eBooks [http://support.ebsco.com/knowledge\\_base/detail.php?id=5373](http://support.ebsco.com/knowledge_base/detail.php?id=5373)**

**Transferring EBSCO eBooksto a Portable Device [http://support.ebsco.com/knowledge\\_base/detail.php?id=5883](http://support.ebsco.com/knowledge_base/detail.php?id=5883)**